# Датчик Холла (Trema-модуль)

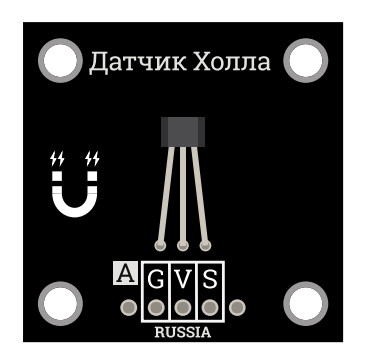

### Общие сведения:

Тгета-модуль датчик Холла - датчик, реагирующий на магнитные поля. Исполнен в линейке Trema-модулей, благодаря этому вам не придется ничего паять и собирать на макетной плате.

## Спецификация:

- Потребляемый ток: от 6 до 10 мА
- Выходной ток: от 1.0 до 1.5 мА  $\bullet$
- Выходное напряжение: от 1.0 до 1.75 мВ/Гс, в среднем 1.4 мВ/Гс (милливольт на гаусс)
- Нулевая точка: от 2.25 до 2.75 В, в среднем 2.5 В
- Магнитный диапазон: от  $\pm 650$  Гс до  $\pm 1000$ Гс
- Время отклика: 3 мс
- Габариты  $31 \times 31$  мм

Все модули линейки "Trema" выполнены в одном формате

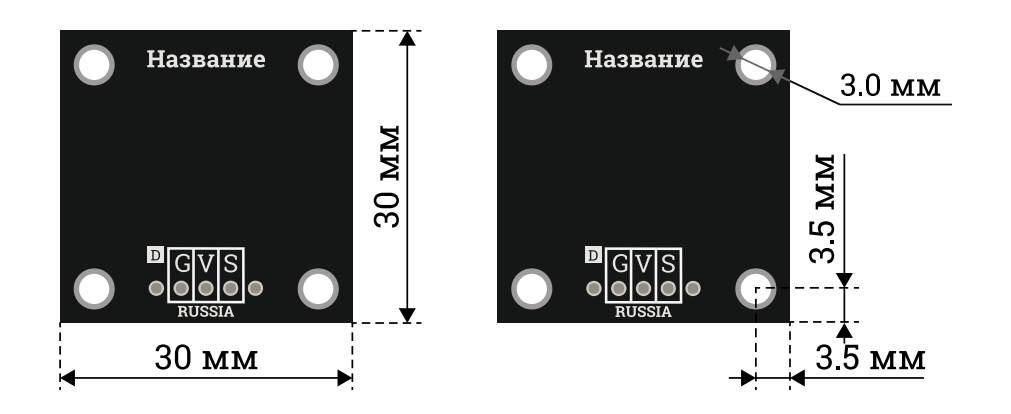

## Подключение:

[Датчик](https://iarduino.ru/shop/Sensory-Datchiki/datchik-holla-trema-modul.html) Холла имеет аналоговый выходной сигнал, в спокойном состоянии на выходе будет примерно 2.5 В при питании модуля 5 вольт. В комплекте имеется кабель для быстрого и удобного подключения к Trema [Shield.](https://iarduino.ru/shop/Expansion-payments/trema-shield.html)

Модуль удобно подключать 3 способами, в зависимости от ситуации:

#### Способ - 1 : Используя проводной шлейф и Piranha UNO

Используя провода «Папа – [Мама»](https://iarduino.ru/shop/Provoda-kabeli/nabor-provodov-papa-mama-20sm.html), подключаем напрямую к контроллеру Piranha UNO

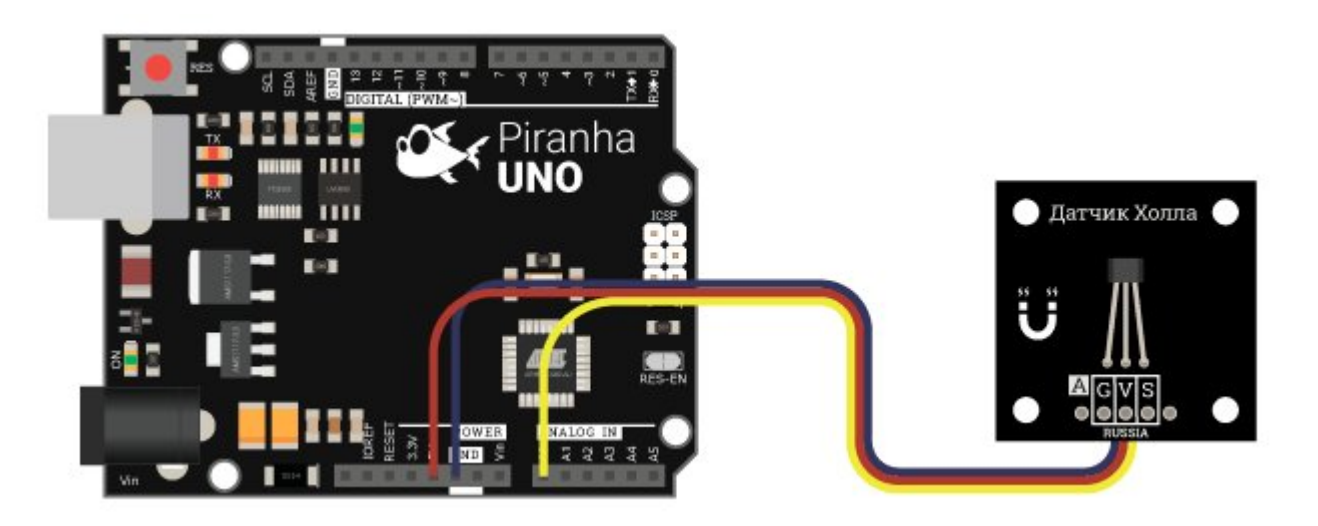

#### Способ - 2 : Используя Trema Set Shield

Модуль можно подключить к любому из аналоговых входов Trema Set Shield.

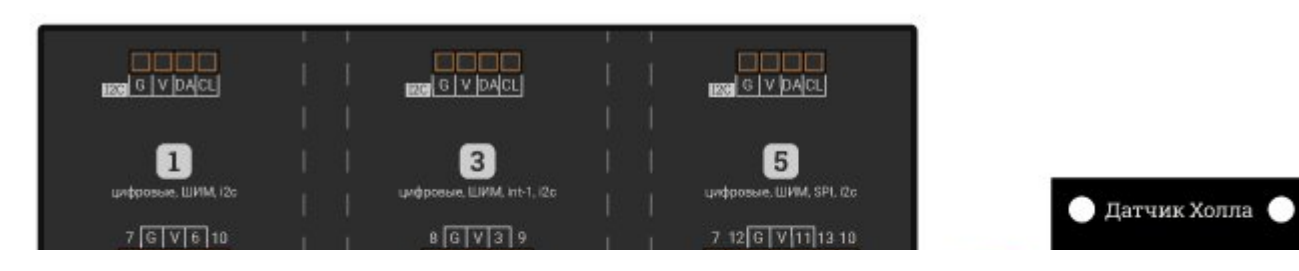

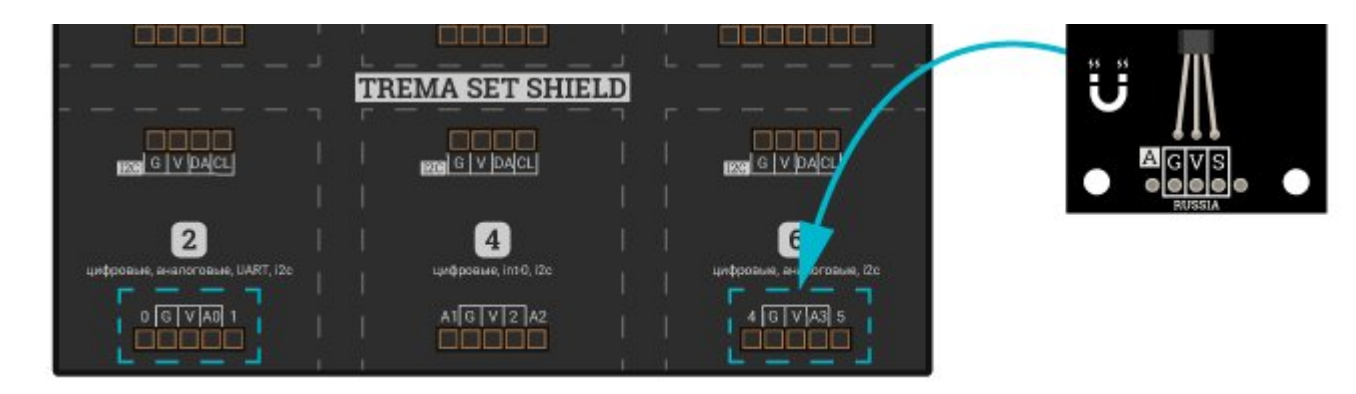

Способ - 3 : Используя проводной шлейф и Shield

Используя 3-х проводной шлейф, к Trema Shield, Trema-Power Shield, Motor Shield, Trema Shield NANO и тд.

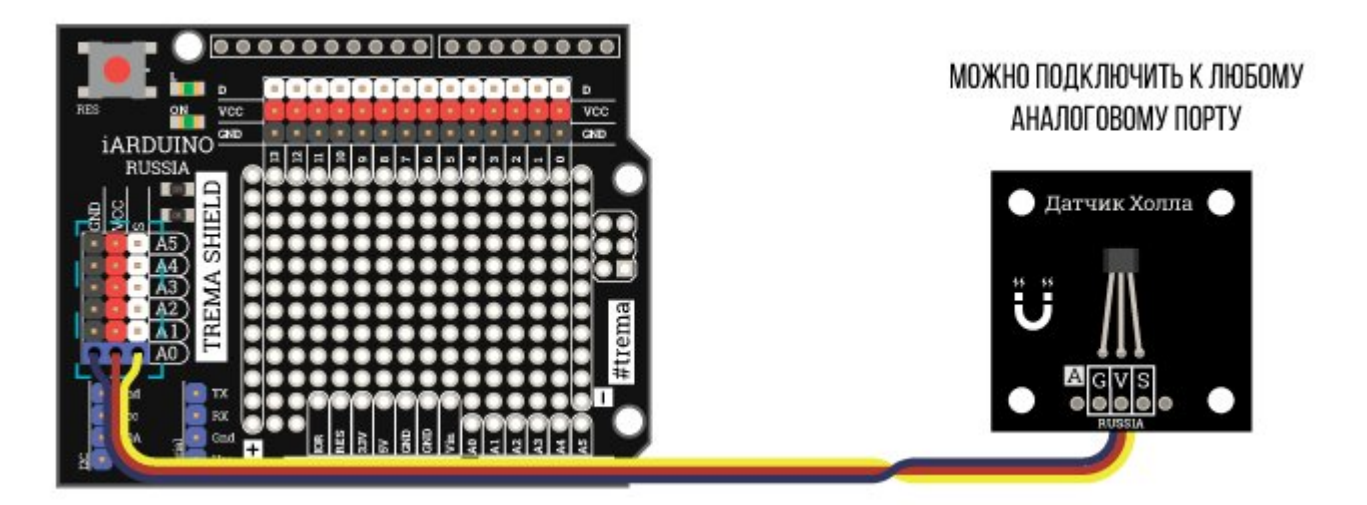

## Примеры:

#### Простой пример с магнитом.

Если мы считаем сигнал **[arduino'й](https://iarduino.ru/shop/arduino/) через аналоговый порт**, то мы получим значение примерно равное 512. При приближении магнита к датчику значение будет меняться. Оно может увеличиваться и уменьшаться в зависимости от того, каким полюсом подносится магнит

```
const int analogInPin = A5; \frac{1}{2} 0пределяем номер вывода, к которому подключен модуль
int sensorValue = 0; 1/2 3адаем переменную для значений, полученных с модуля
void setup() { 
 Serial.begin(9600); \frac{1}{10} Инициируем передачу данных на скорости 9600 бит/сек
} 
void loop() { 
 sensorValue = analogRead(analogInPin); // Записываем в переменную значения с модуля
 Serial.print("Hall Sensor = " ); // Выводим текст
 Serial.println(sensorValue);      // Выводим значение
  delay(1000);     // Ждём секунду
}
```
В результате мы получим следующую картину если откроем "Монитор последовательного порта":

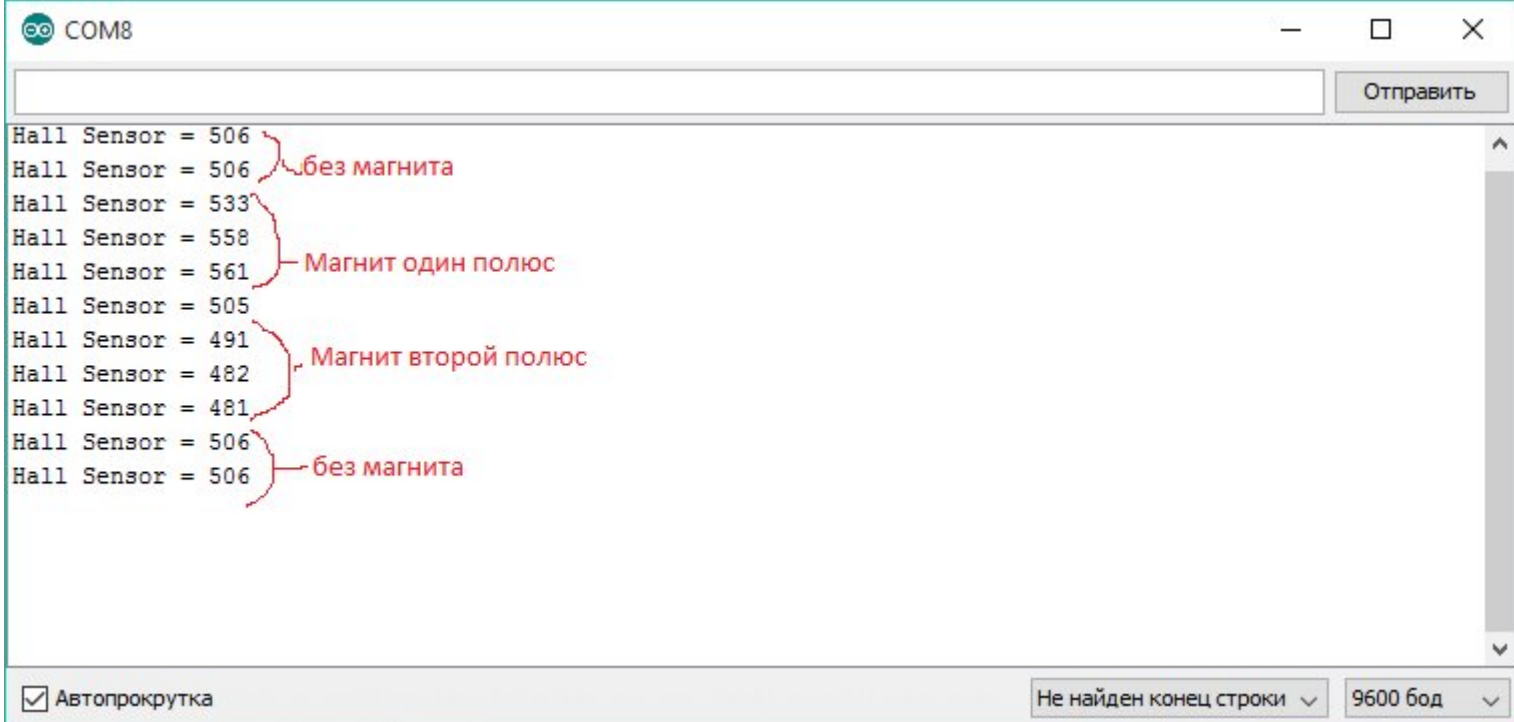